## **Print 4 Photos per page**

Right click on your picture, choose "open with", roll over to the right and scroll down to "Windows Photo Viewer". Click on "Windows Photo Viewer".

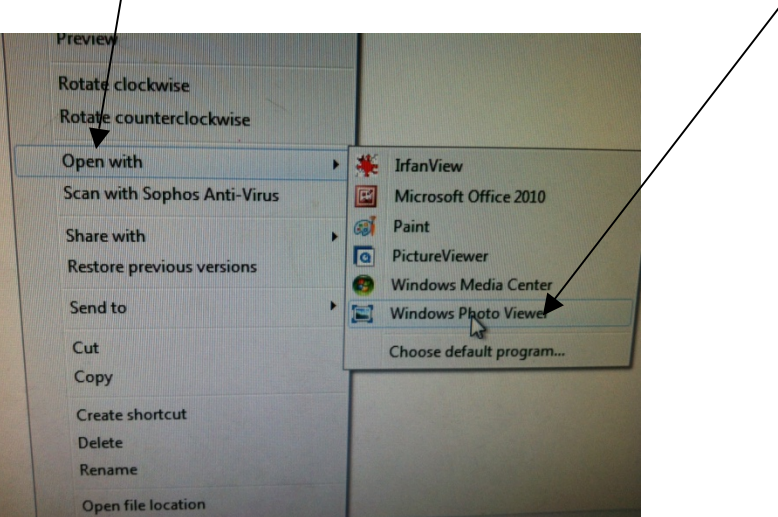

This will open Windows Photo Viewer. Click "File". Click "Print".

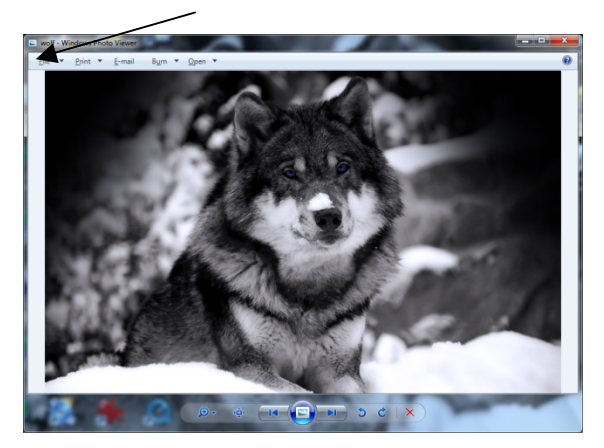

Scroll down to "3.5x5 in". Type 4 in the "Copies of each picture" box.

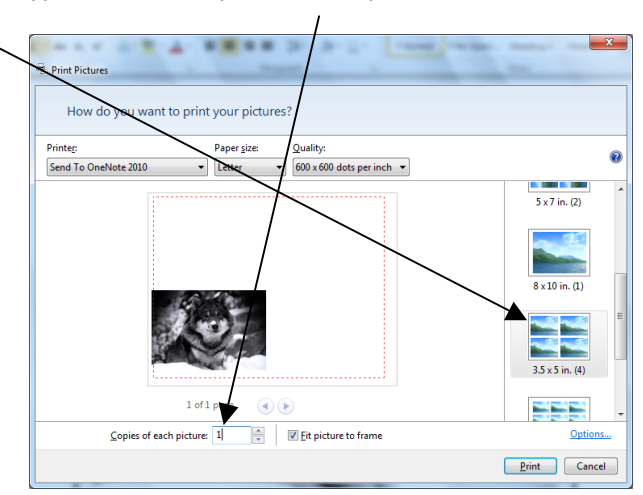

The images will readjust. Click print.

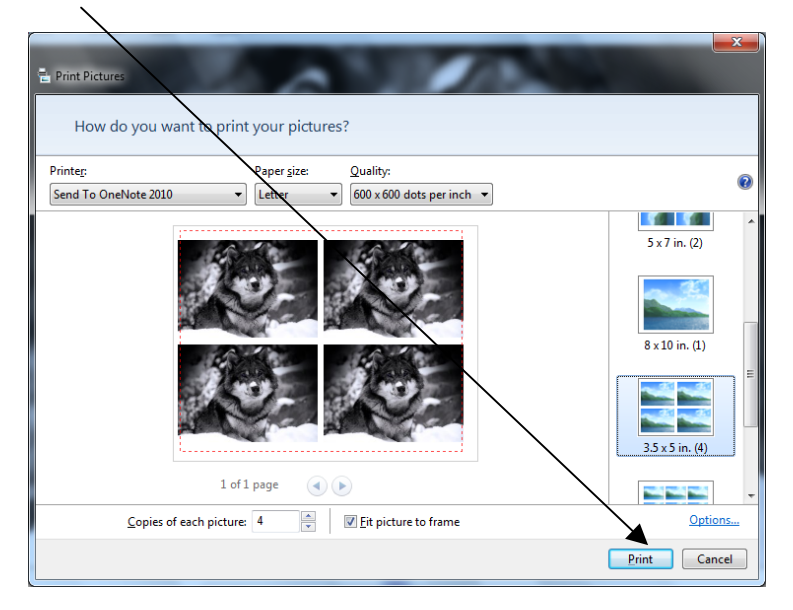